# BerufsBildungOnline (#BBO): Anleitung Prüferportal

In dieser Anleitung möchten wir Ihnen die ersten Schritte zur Anmeldung im Portal sowie die Möglichkeiten zum Erstellen Ihrer Prüferabrechnung und/oder Honorarabrechnung erläutern.

Sie haben Ihre Zugangsdaten zum Portal #BerufsBildungOnline erhalten. Mit diesen Daten können Sie sich zunächst im Portal verifizieren. Falls Sie keine Zugangsdaten erhalten haben, wenden Sie sich bitte an Gabriele Eikholz, Tel. 0202 2490-801, E-Mail: g.eikholz@bergische.ihk.de.

Um auf die Startseite des IHK-Bildungsportals zu kommen, geben Sie bitte in das Suchfeld auf unserer Homepage www.bergische.ihk.de die Dokumenten-Nr. 5034560 ein.

Um sich erstmalig in das Portal einzuloggen geben Sie bitte die Ihnen mitgeteilten Zugangsdaten ein:

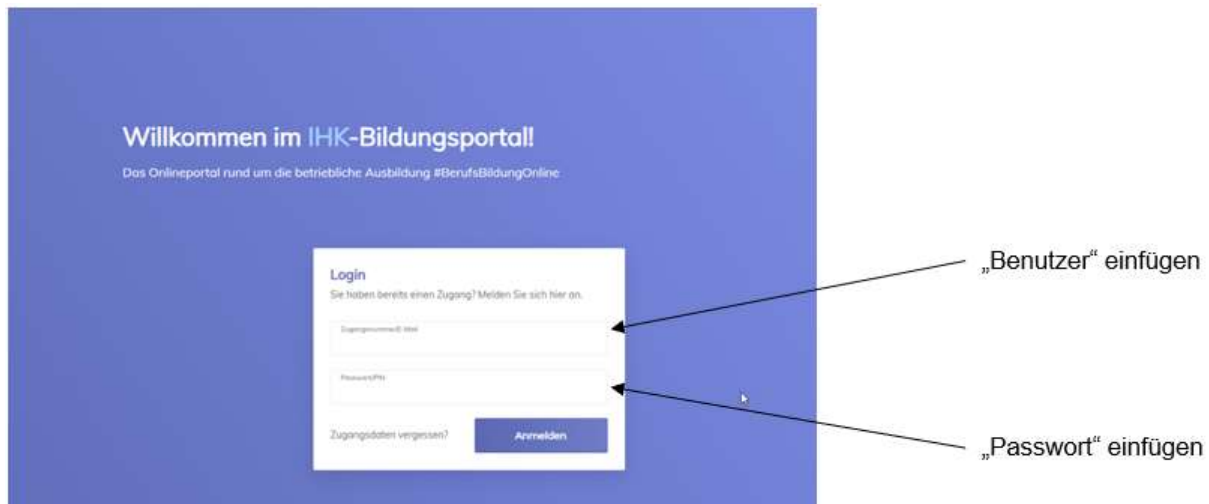

Anschließend werden Sie aufgefordert, Ihre E-Mail-Adresse zu registrieren und einen Verifizierungscode anzufordern.

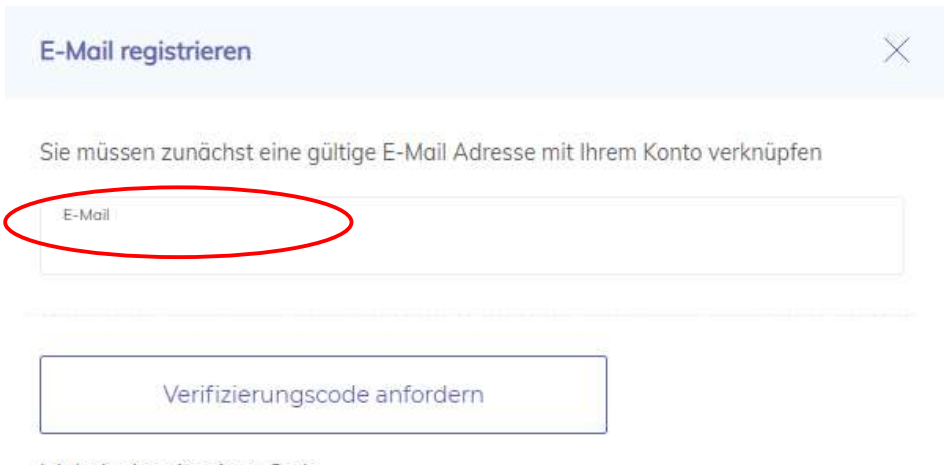

Ich habe bereits einen Code

Der Verifizierungscode wird Ihnen per E-Mail mitgeteilt.

Nutzen Sie bitte den angegebenen Link (der Verifizierungscode wird automatisch in die Eingabe übernommen) oder geben Sie alternativ den mitgeteilten Verifizierungscode in das dafür vorgesehene Feld ein, welches Ihnen nach dem Anfordern vorgeblendet wird.

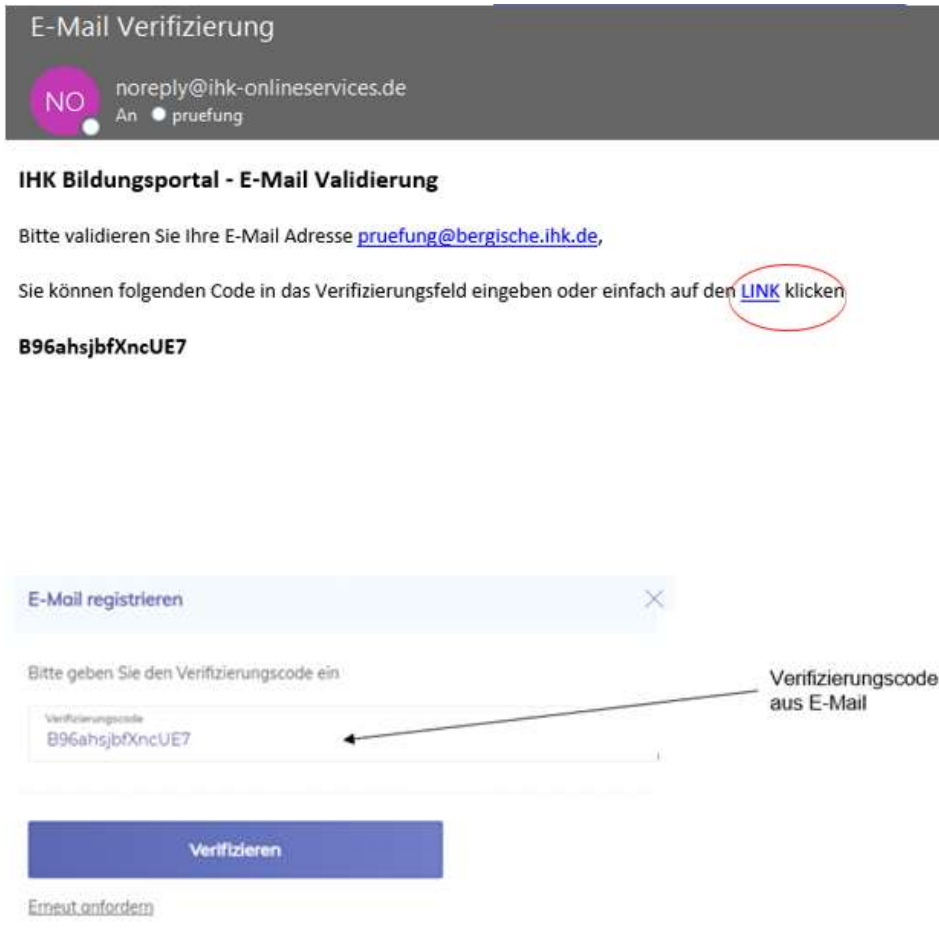

Achtung: Nach erfolgreicher Verifizierung können Sie sich nur noch über Ihre E-Mail-Adresse, mit der Sie sich verifiziert haben, einloggen!

Sie gelangen nun auf die Übersichtsseite, von wo aus Sie unterschiedliche Funktionen, die im Folgenden erläutert werden, nutzen können.

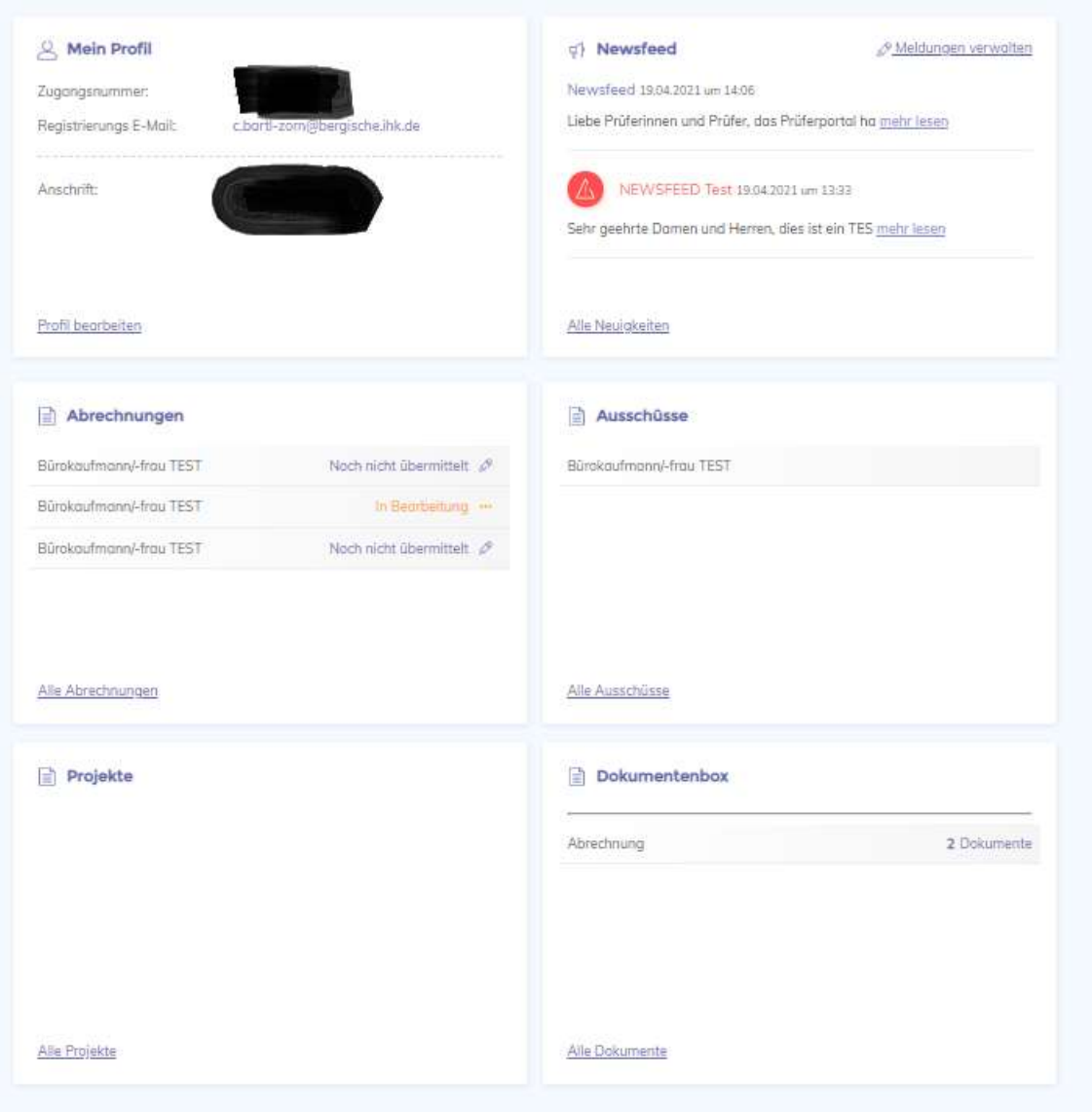

Die zu bearbeitenden Punkte können Sie bequem über die verschiedenen "Kacheln" auswählen.

Alternativ können Sie die Bearbeitungspunkte auch über das Auswahlmenü "Überblick", in der Kopfzeile, anwählen:

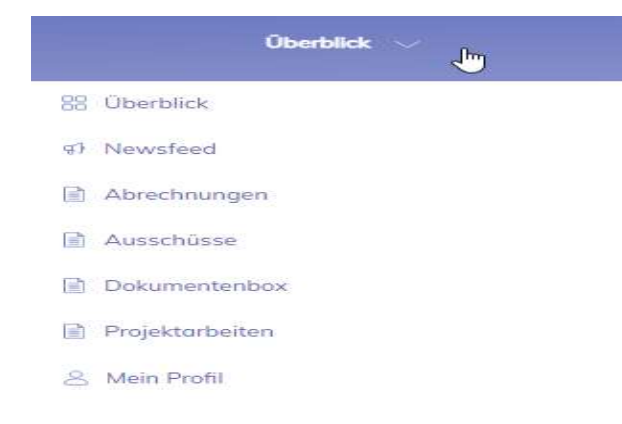

# Mein Profil (Persönliche Daten)

Um Ihr persönliches Nutzerprofil zu bearbeiten, steht ebenfalls in der Kopfleiste zusätzlich der Auswahlpunkt unter dem Personen-Symbol, zur Verfügung:

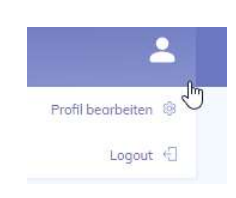

Unter "Mein Profil" können Eintragungen und Änderungen Ihres Namens, Passwortes und Ihrer E-Mail-Adresse durchgeführt werden, indem Sie auf das jeweilige "Schreiben"-Symbol klicken.

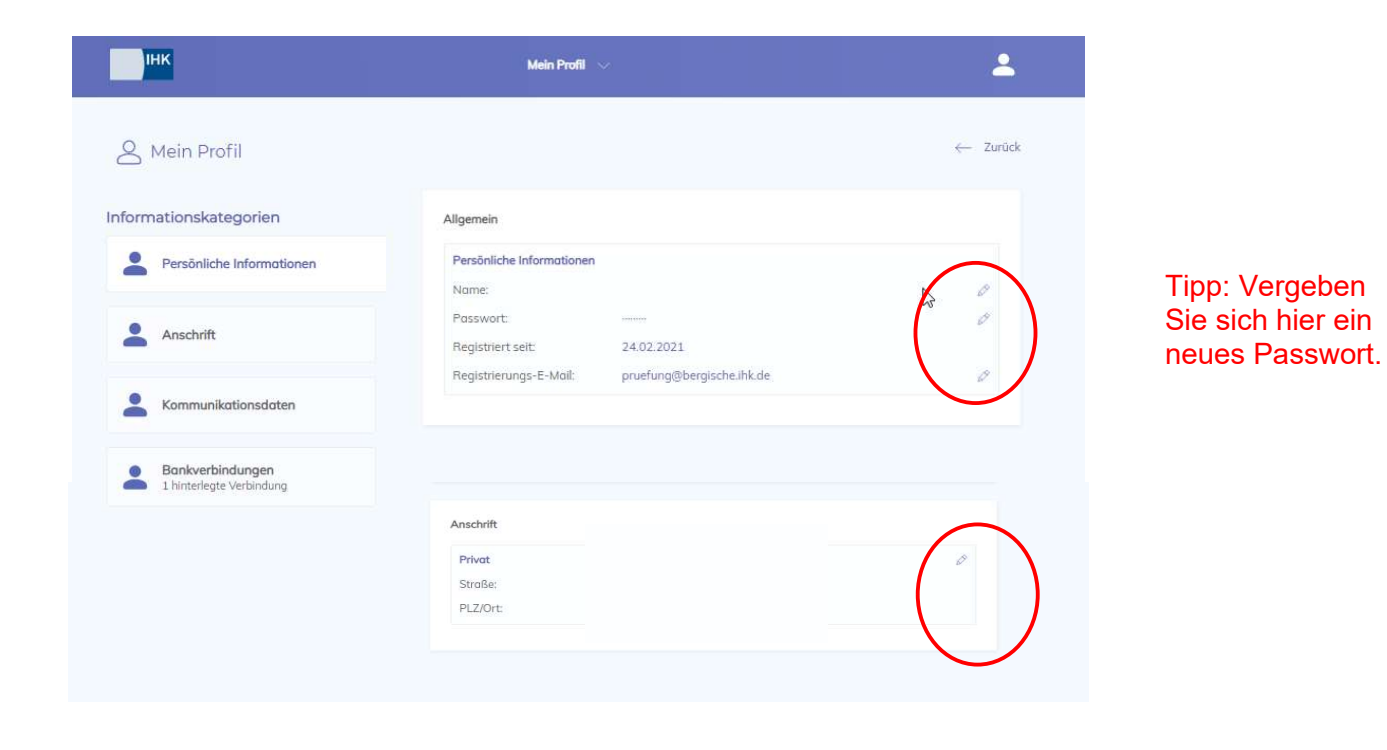

Des Weiteren können Sie über dieses Menü Ihre bei uns hinterlegten Daten wie beispielsweise Ihre Kommunikationsdaten, Bankverbindung, oder Anschrift überprüfen, ergänzen und ändern. Haben sich Ihre Daten geändert, können Sie uns hier Ihre neuen Kontaktdaten mitteilen.

# Abrechnungen

Im Bereich "Abrechnungen" können Sie Ihre Abrechnungen (Zeitversäumnis/Korrekturen) anlegen und verwalten und den Status überprüfen.

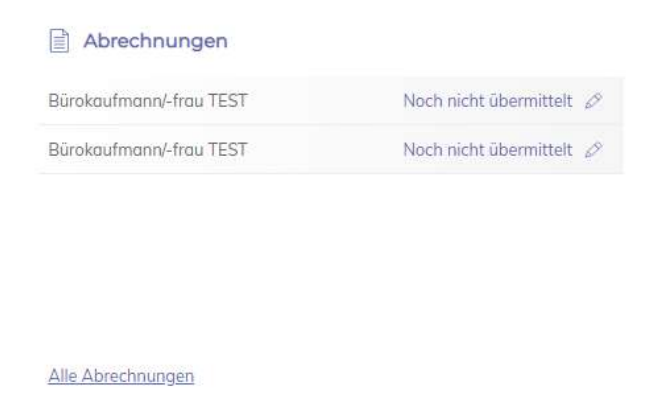

Um eine neue Anrechnung anzulegen, wählen Sie die Aktion "Neue Abrechnung anlegen" aus.

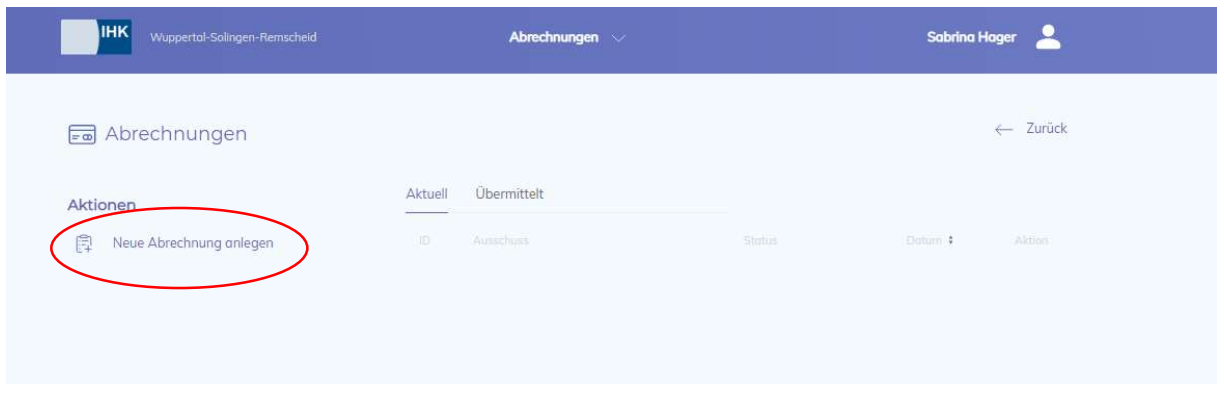

Wählen Sie die bei uns im System hinterlegten Basisinformationen Bankverbindung und Ausschuss aus und geben ebenfalls das Datum des Prüfereinsatzes ein.

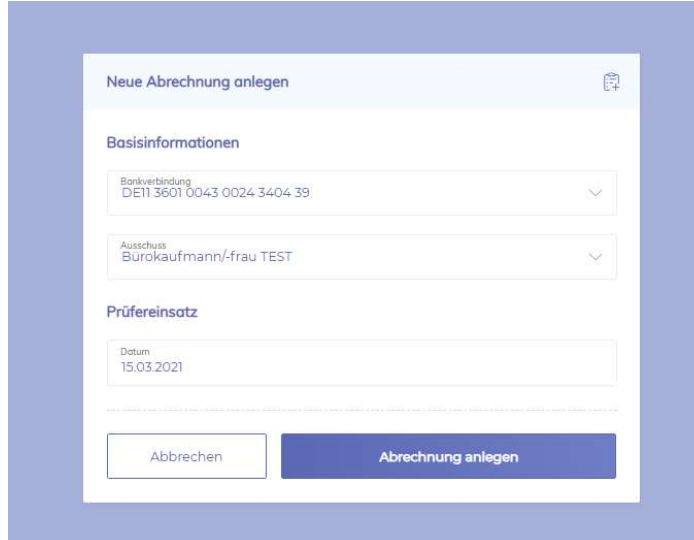

Über die Abrechnungspositionen können Sie Ihre Daten eingeben.

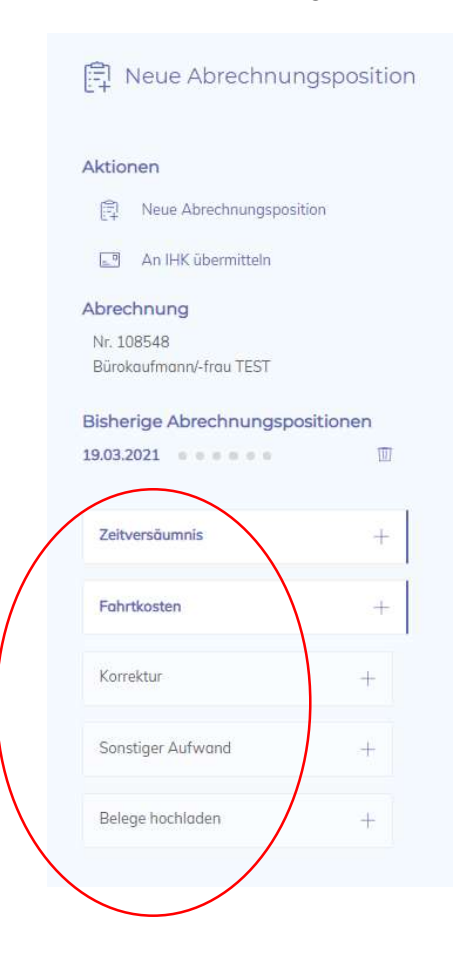

# Zeitversäumnis

Das Zeitversäumnis für Ihren Einsatz bei mündlichen und/oder praktischen Prüfungen sowie die Aufsicht bei schriftlichen Prüfungen rechnen Sie bitte wie folgt ab:

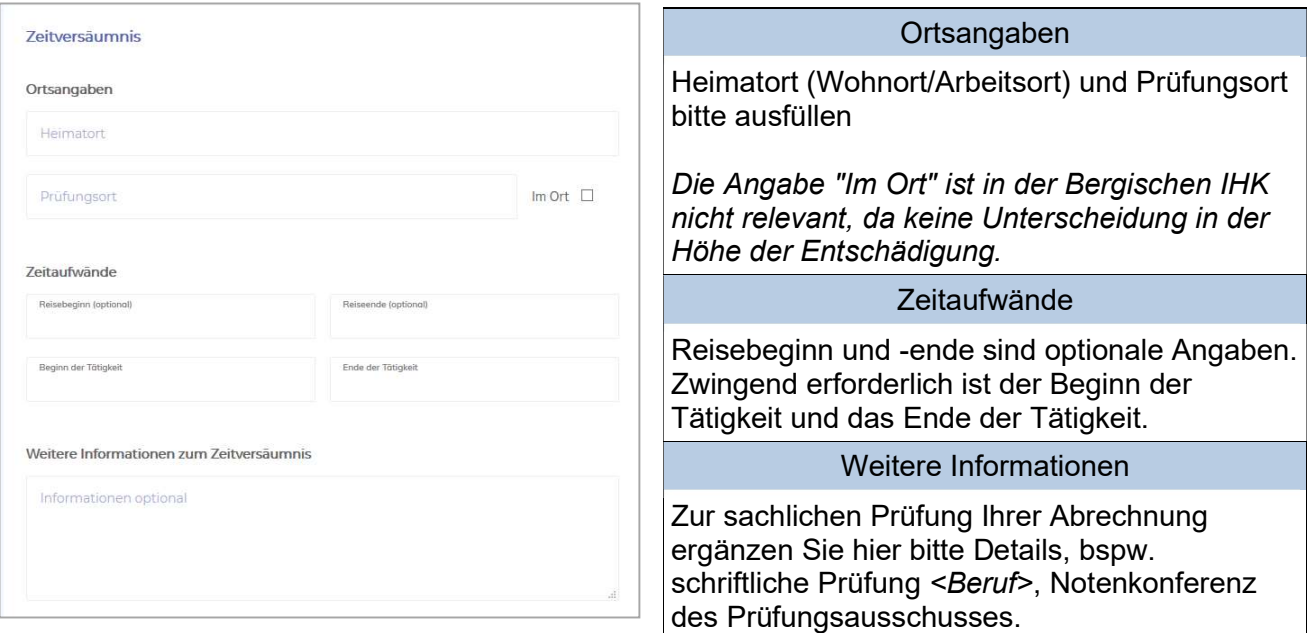

Bestätigen Sie Ihre Eingaben durch Betätigung des Button "Speichern".

Ergänzen können Sie die Daten mit Fahrtkosten, Parkgebühren (inkl. Beleg), Angaben zur Nutzung von Öffentlichen Verkehrsmitteln (inkl. Beleg). Hierzu beachten Sie die weiteren Stichpunkte.

# Fahrtkosten

Ihre Fahrtkosten werden erstattet, sofern der Prüf- bzw. Sitzungsort nicht gleichzeitig die Arbeitsstätte ist und solange es nicht die reguläre Arbeitszeit betrifft. Ausnahmen sind bei der Abrechnung zu begründen.

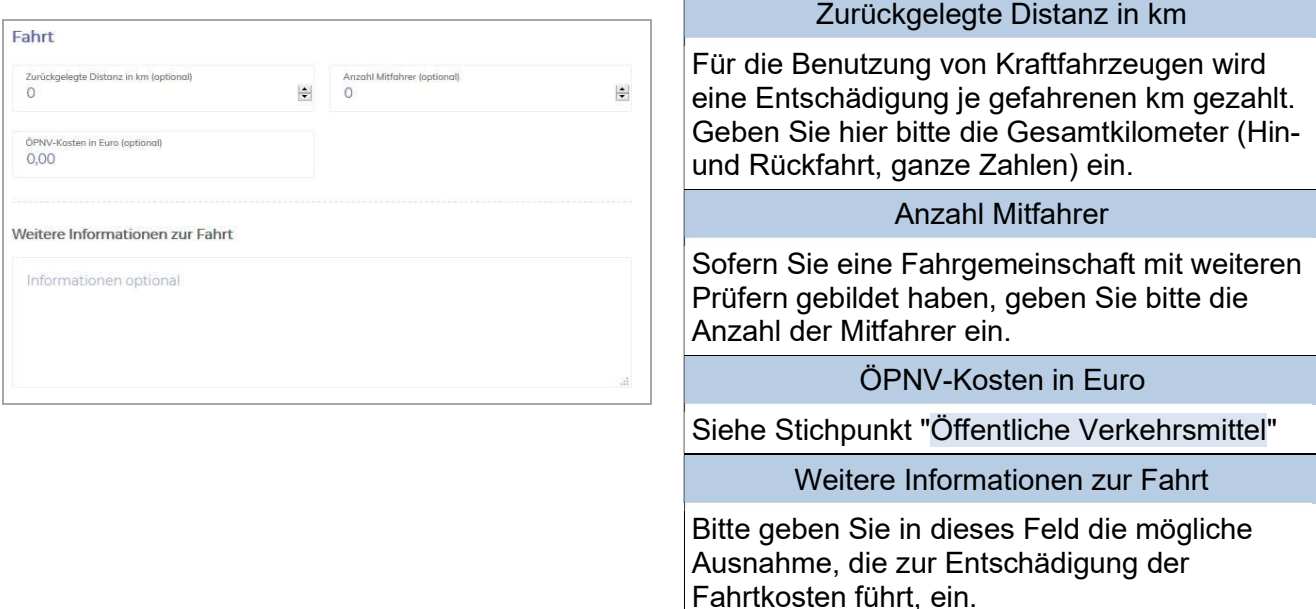

Bestätigen Sie Ihre Eingaben durch Betätigung des Button "Speichern".

Ergänzend können Sie sonstige Aufwendungen2, wie z. B. Parkgebühren (inkl. Beleg) geltend machen.

Für die Erstattung Ihrer Aufwendungen bei Nutzung von Bus, Deutsche Bahn, S-Bahn oder Straßenbahn reichen Sie diese bitte über Öffentliche Verkehrsmittel (inkl. Beleg) ein.

Für die richtige Einreichung beachten Sie bitte die entsprechenden Stichpunkte.

# Öffentliche Verkehrsmittel

Bei der Benutzung öffentlicher, regelmäßig verkehrender Beförderungsmittel (2. Klasse) werden die tatsächlich entstandenen Auslagen nach Vorlage der Belege erstattet. Unter dem Punkt Fahrtkosten finden Sie die Eingabemöglichkeit "ÖPNV-Kosten in Euro". Diese füllen Sie bitte aus.

Bestätigen Sie Ihre Eingaben durch Betätigung des Button "Speichern".

Es ist zwingend erforderlich, dass Sie die Auslagen durch die Übermittlung eines Beleges ergänzen (siehe Stichpunkt "Einreichen von Belegen").

# Mehrere Tätigkeiten im Rahmen des Prüfungsausschusses

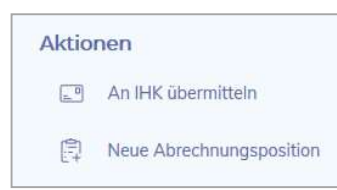

Sie sind in einem Prüfungszeitraum (z. B. Sommer) mehrere Male innerhalb des gleichen Berufs (Prüfungsausschuss) tätig? Dann beantragen Sie über den Button "Neue Abrechnungsposition" Ihre Entschädigung für ein weiteres Prüfungsdatum.

Bitte beachten Sie unabhängig davon die "Fristen für die Abrechnung".

# Korrektur

Sofern Sie schriftliche Prüfungsarbeiten und /oder auch Dokumentationen, bewertet haben, rechnen Sie das Honorar hier ab:

Gehen Sie wie folgt vor:

Gehen Sie auf die Kachel Abrechnungen und klicken auf alle Abrechnungen:

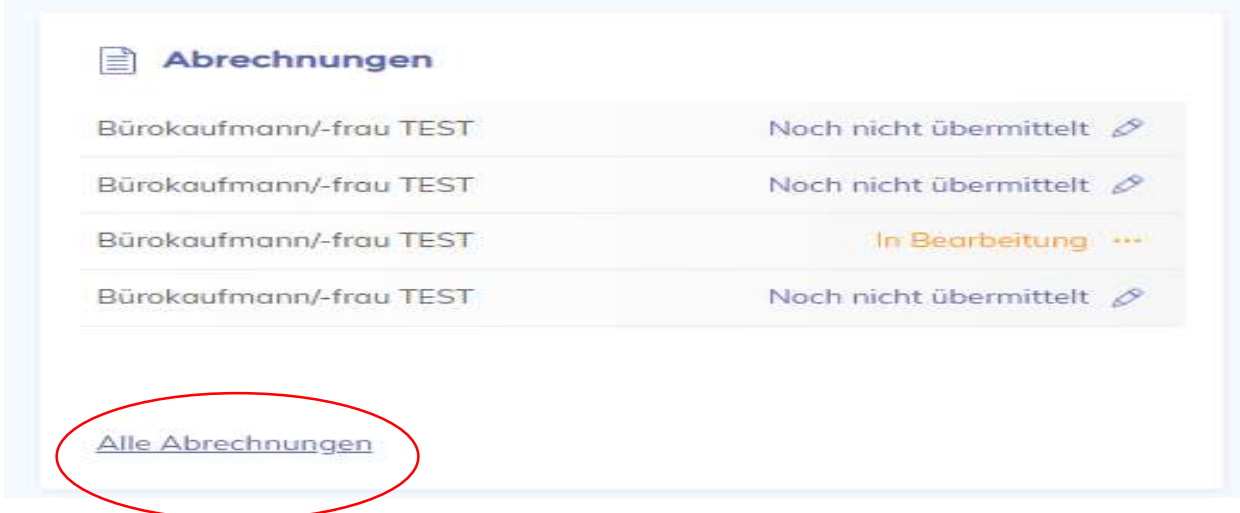

Legen Sie eine neue Abrechnung an. Als Datum geben Sie bitte den Tag an, an dem Sie die Prüfungsarbeiten korrigiert haben. Falls die Korrektur mehrere Tage in Anspruch genommen haben sollte, rechnen Sie bitte alle Korrekturen mit demselben Datum ab.

Klicken Sie nun auf das Feld Korrektur:

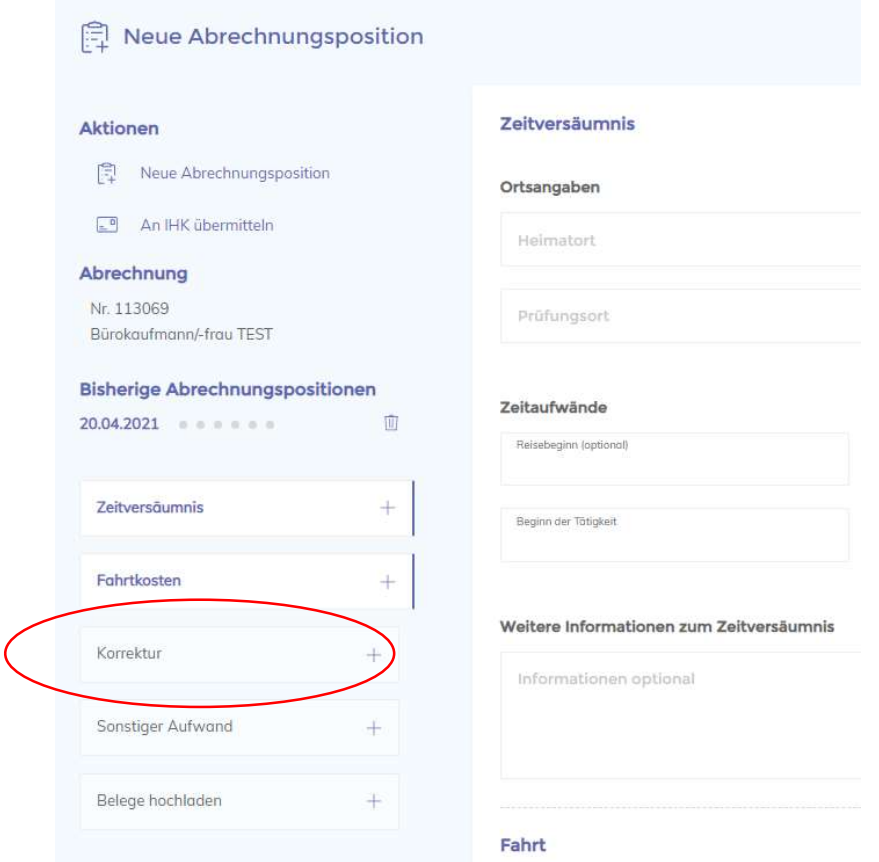

Es öffnet sich ein neues Fenster.

Wählen Sie zunächst in dem Dropdownfeld das Prüfungsfach aus und geben dann die Anzahl der von Ihnen korrigierten Prüfungsarbeiten/Dokumentationen im Feld Anzahl Prüflinge ein.

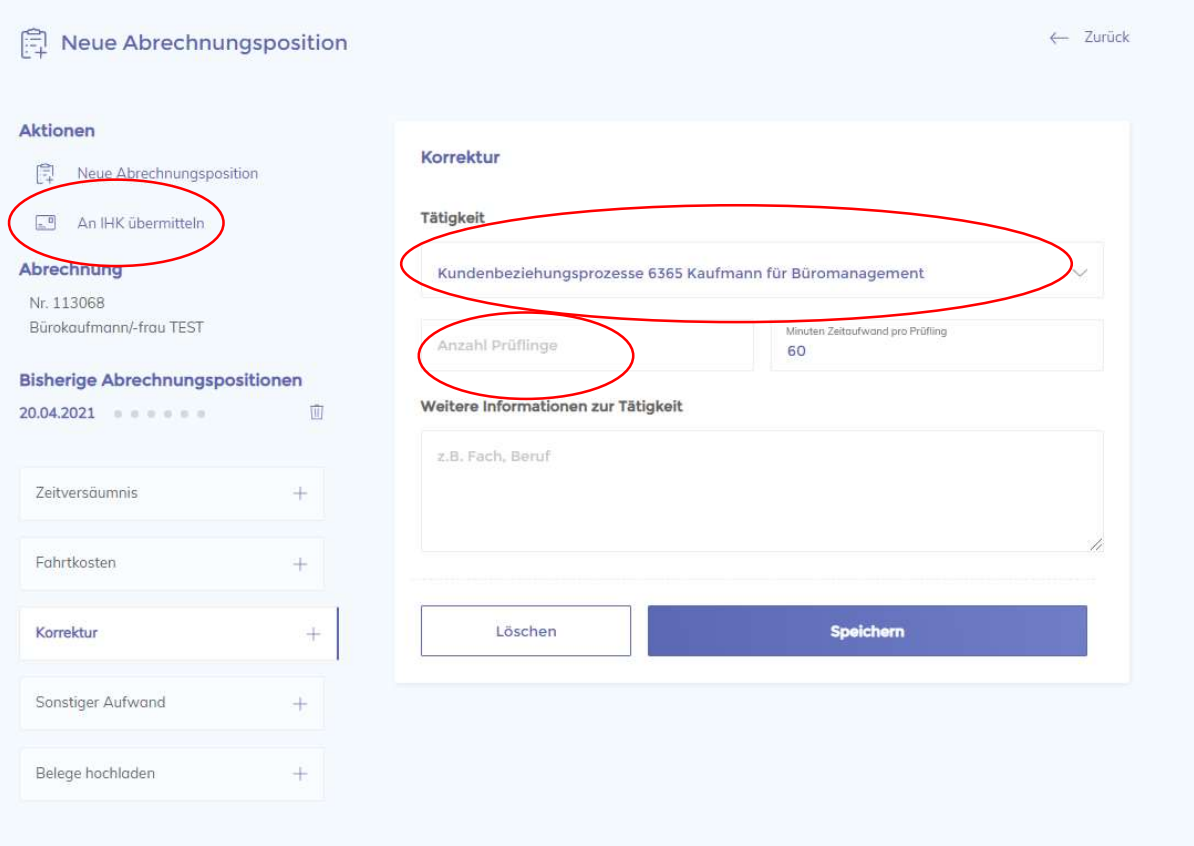

Bitte speichern Sie Ihre Eingabe.

Um Ihre Abrechnung für die Korrektur an die IHK zu übermitteln, klicken Sie auf an die IHK übermitteln.

Bitte rechnen Sie für die Korrektur von schriftlichen Arbeiten keine Zeitversäumnis ab, sondern ausschließlich über Korrektur.

Falls Sie auch als Aufsicht tätig waren, rechnen Sie diesen Einsatz bitte über Zeitversäumnis ab.

# Sonstiger Aufwand

Sie haben Ihr Kraftfahrzeug auf einem kostenpflichtigen Parkplatz oder Parkhaus während der Zeit der Prüfung geparkt. Nach Vorlage der Belege erstatten wir Ihnen diese Kosten. Bitte nutzen Sie für die Einreichung den Menüpunkt "Sonstiger Aufwand4" und füllen Sie die Felder entsprechend aus und speichern Ihre Eingaben.

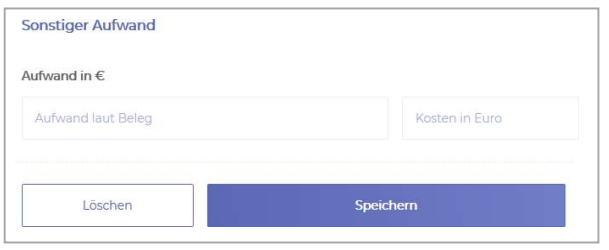

Es ist zwingend erforderlich, dass Sie die Auslagen durch die Übermittlung eines Beleges ergänzen (siehe Stichpunkt "Einreichen von Belegen").

# Sonstiger Aufwand

# Aufwand in €

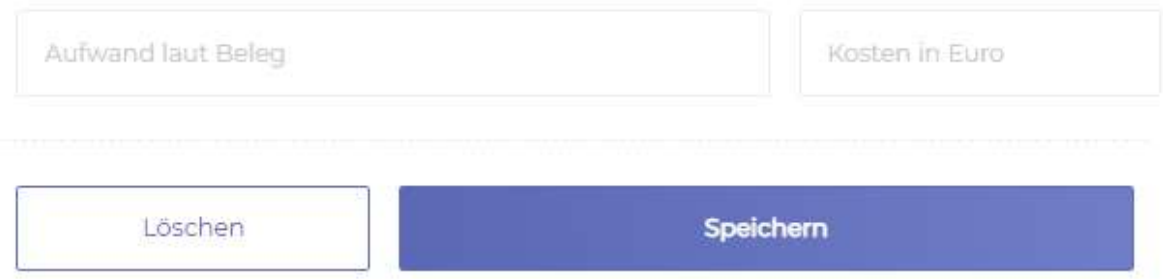

### Übernachtungskosten

Übernachtungskosten können Ihnen im Rahmen Ihrer Prüfertätigkeit erstattet werden. Diese erfordern eine vorherige Absprache mit der Bergischen IHK.

Um diese Kosten geltend zu machen, rechnen Sie diese bitte unter sonstiger Aufwand ab und laden die Belege unter "Einreichen von Belegen" hoch.

# Belege hochladen

Parkgebühren, Portokosten, Nutzung öffentlicher Verkehrsmittel etc. erfordern für die Erstattung die Vorlage eines Beleges. Diesen können Sie als Bild-Datei oder Pdf-Datei im Menüpunkt "Belege hochladen" Ihrer Abrechnung ergänzend hinzufügen.

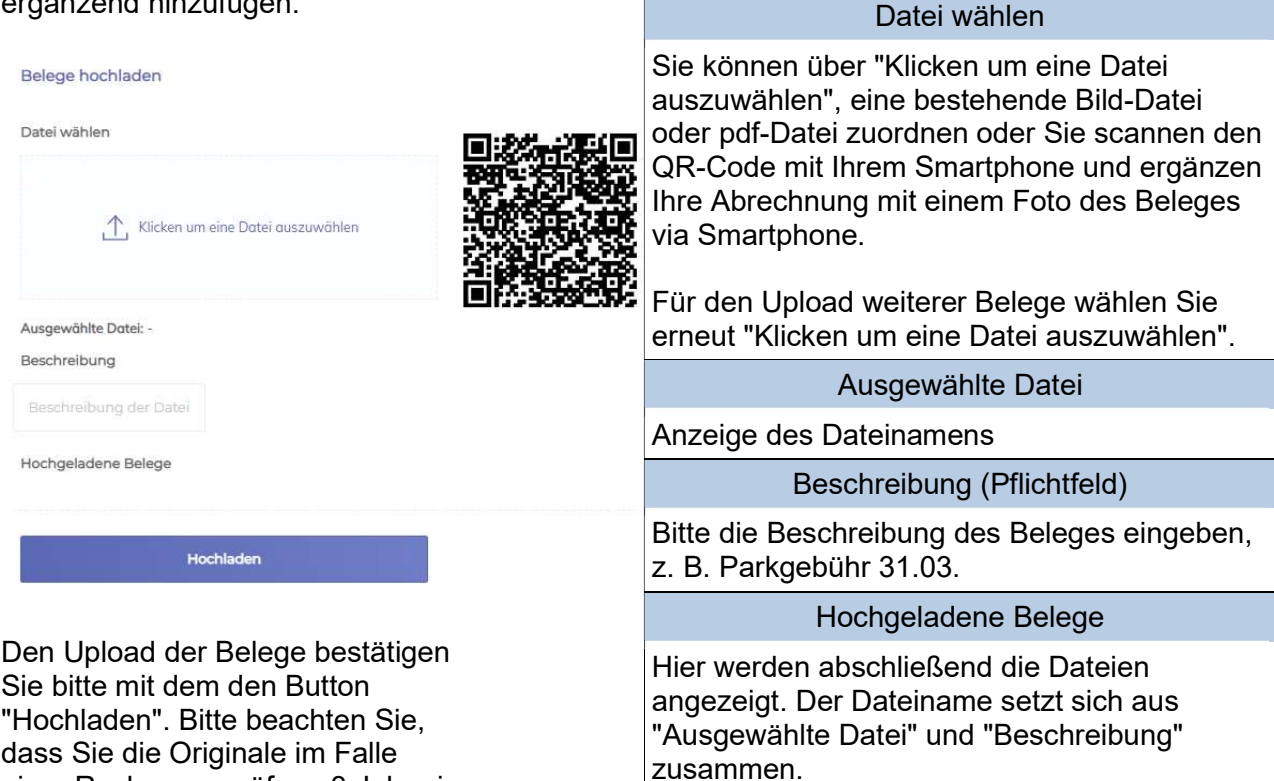

<sup>1</sup> Aktuell ist es nur möglich, einen sonstigen Aufwand pro Abrechnungsposition geltend zu machen. Haben Sie beispielsweise einen Parkschein und einen Portobeleg, den Sie geltend machen möchten, addieren Sie bitte die Summen und vermerken dies entsprechend im Freitextfeld "Aufwand laut Beleg".  $\frac{2}{3}$  siehe  $\frac{3}{3}$ 

müssen.

# An IHK übermitteln

einer Rechnungsprüfung 3 Jahre in

Ihren Unterlagen vorhalten

Um Ihren Antrag auf Entschädigung/ Korrektur an die IHK zu übermitteln, wählen Sie nach vollständiger Eingabe aller Daten unter Aktionen "An IHK übermitteln" aus.

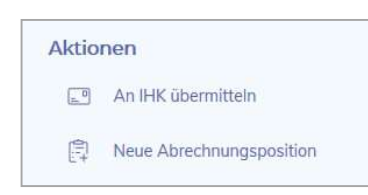

Sie erhalten noch einmal eine Zusammenfassung Ihrer eingegebenen Daten und müssen abschließend "Angaben zu Ihren Belegen" machen (Alle Belege hochgeladen oder Keine Belege notwendig)

Wenn alle Angaben korrekt eingegeben worden sind, bitte Button "Abrechnung an IHK übermitteln" betätigen.

# Abrechnung an IHK übermitteln

Sobald Ihre Abrechnung an die IHK übertragen ist, können Sie diese nicht mehr bearbeiten und nur noch über "Meine Abrechnungen", unter der Auswahl Übermittelte einsehen.

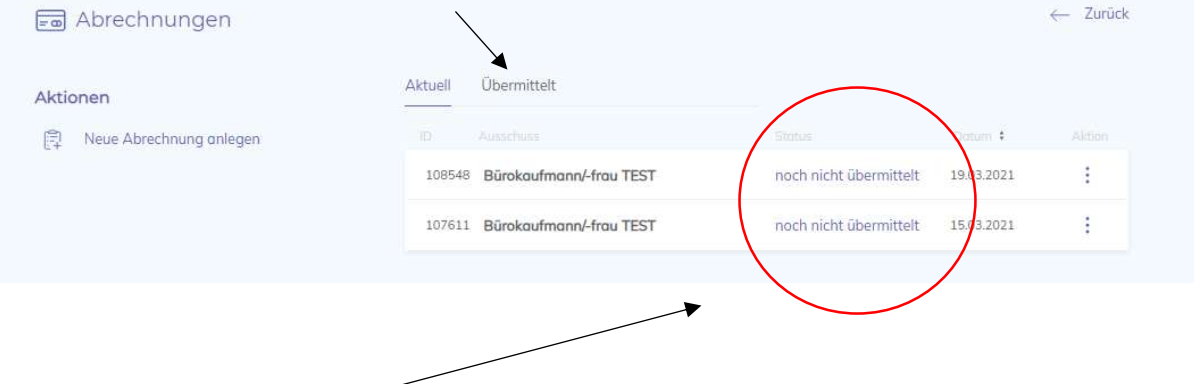

# Status der Abrechnung

Jederzeit ist eine Nachverfolgung der Bearbeitung über die Spalte Status einsehbar. Gehen Sie hierzu auf Abrechnungen, Reiter "Aktuell" und/oder "Übermittelte"

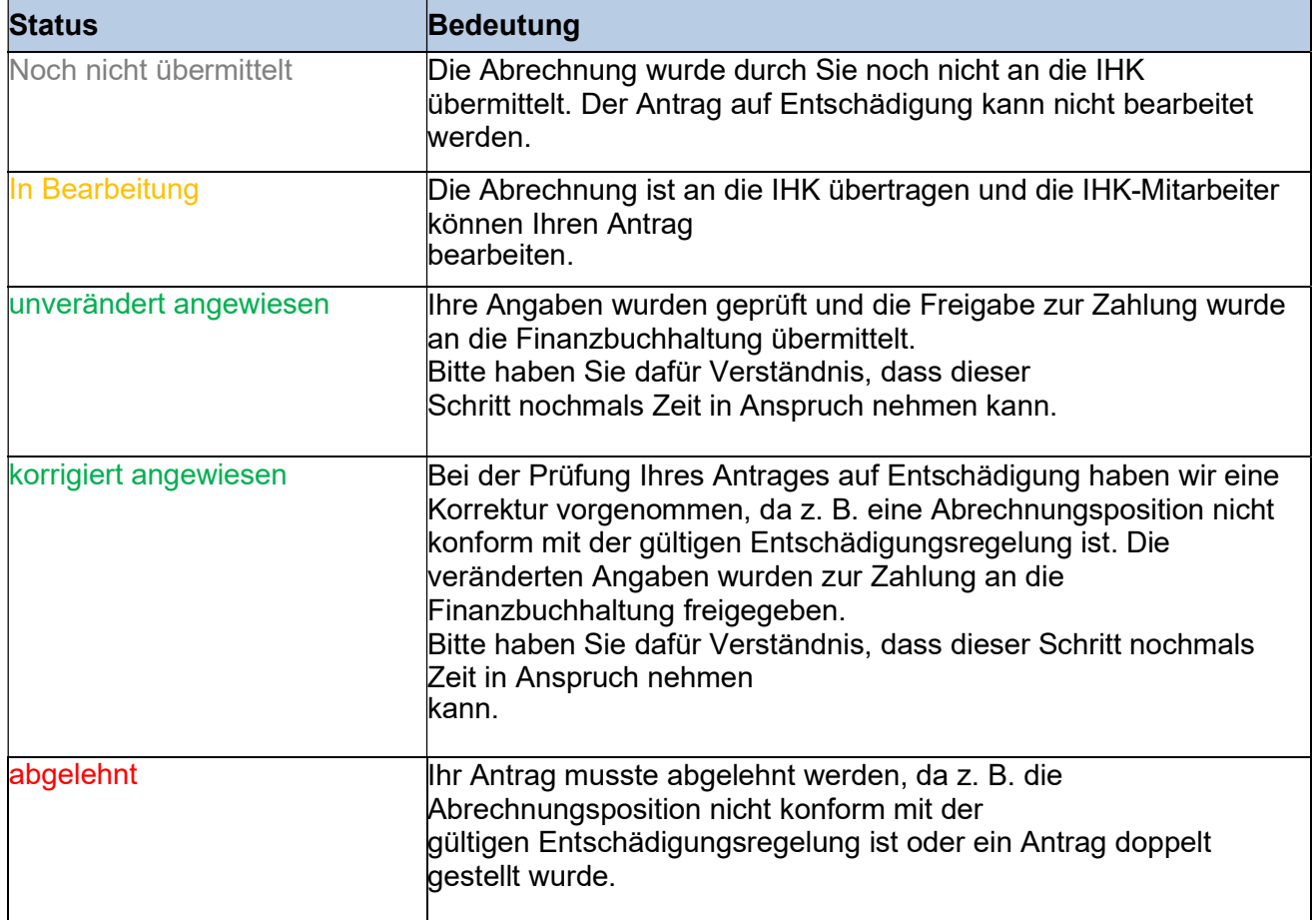

Bitte beachten Sie, dass es auch weiterhin einer Prüfung der von Ihnen gemachten Angaben durch die IHK bedarf und das damit das Auszahlungsdatum nicht identisch mit dem Datum der Einreichung der Abrechnung ist.

# Fristen für die Abrechnung

Bitte beachten Sie, dass Ihr Anspruch für die Entschädigung Ihrer ehrenamtlichen Tätigkeit erlischt, wenn Sie ihn nicht binnen eines Jahres nach Beendigung der Prüfung bei der Bergischen IHK Wuppertal-Solingen-Remscheid geltend gemacht haben (siehe Entschädigungsregelung der Bergischen IHK, § 3).

# Kategorie Abrechnung

Zu jeder Entschädigung, die Sie online an die IHK übermittelt haben, wird Ihnen nach Abschluss der Bearbeitung ein entsprechender Abrechnungsbeleg als pdf-Dokument zur Verfügung gestellt. Somit ist Ihnen die eindeutige Zuordnung der Zahlung mit den Positionen, die entschädigt wurden, möglich. Der Dateiname besteht u. a. aus der Belegnummer, die Sie in Ihren Kontoauszügen als Grund der Zahlung wiederfinden. Ihre Belege finden Sie in der Dokumentenbox.

### Ausschüsse

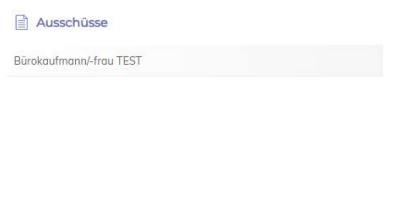

Alle Ausschüsse

Hier erhalten Sie eine Übersicht über Ihre aktuellen Berufungen.

Sofern Sie uns mit Ihrer ehrenamtlichen Tätigkeit in Vorbereitungsräumen zu mündlichen Prüfungen, in Prüfungsräumen als Aufsicht anlässlich der schriftlichen Prüfungen o. ä. zur ordnungsgemäßen Durchführung der Prüfung unterstützen, haben Sie die Anzeige "Aufsicht Ausbildungs- und Umschulungsprüfungen" und/oder "Prüfungsaufsicht Weiterbildung".

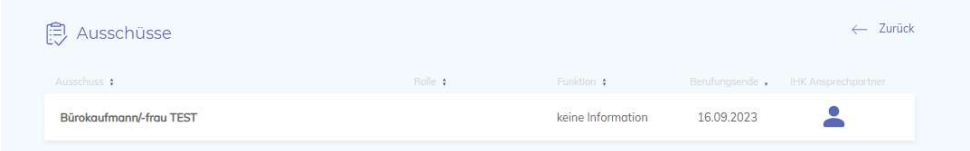

### Rolle

In § 2 Abs. 8 der Prüfungsordnung für die Durchführung von Ausbildungsund Umschulungsprüfungen sowie in § 2 Abs. 8 der Prüfungsordnung für die Durchführung von Fortbildungsprüfungen steht "Die Mitglieder haben Stellvertreter oder Stellvertreterinnen…". Sie sehen hier Ihre Rolle.

### Funktion

Der § 2 Abs. 2 der Prüfungsordnung für die Durchführung von Ausbildungs- und Umschulungsprüfungen bzw. der § 2 Abs. 2 der Prüfungsordnung für die Durchführung von Fortbildungsprüfungen regelt, dass dem Prüfungsausschuss als Mitglieder Beauftragte der Arbeitgeber (AG) und der Arbeitnehmer (AN) sowie Lehrkräfte (LE) angehören müssen. Ihre Stellung können Sie hier einsehen.

#### Berufungsende

Die Prüfungsausschüsse werden von der zuständigen Stelle für eine einheitliche Periode, längstens für fünf Jahre, berufen (§ 2 Abs. 3 der Prüfungsordnung für die Durchführung von Ausbildungs- und Umschulungsprüfungen bzw. der § 2 Abs. 3 der Prüfungsordnung für die Durchführung von Fortbildungsprüfungen). Die aktuelle Berufungsperiode in der Bergischen IHK endet am 31.08.2024.

### IHK Ansprechpartner

Die Kollegen der IHK stehen Ihnen bei Fragen zu Ausbildungs-, Umschulungs- und Weiterbildungsprüfungen gerne zur Verfügung.

Haben Sie beispielsweise eine Frage zur Berufung oder einer Einladung zur Prüfung in dem Ausbildungsberuf, für den Sie berufen sind, können Sie hier die Kontaktdaten schnell und unkompliziert einsehen. Mit einem Klick auf den Namen erhalten Sie die Telefonnummer und E-Mail-Adresse.

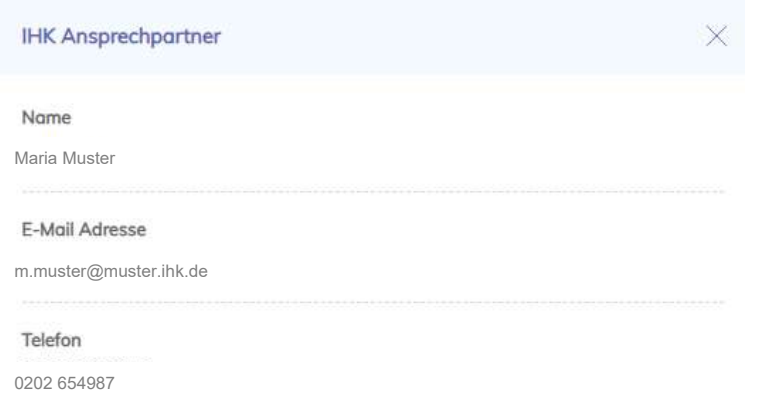

Mit Klick auf den Ausschuss werden die Mitglieder im Ausschuss angezeigt.

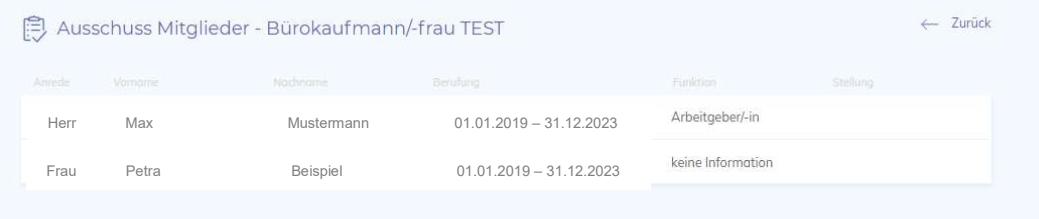

Mit Klick auf die Ausschussmitglieder werden die Kontaktdaten des Mitglieds angezeigt.

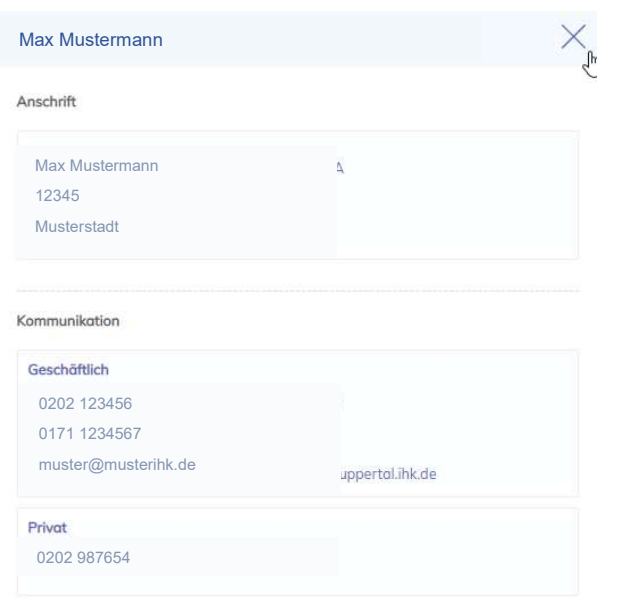

### Meine Dokumentenbox

Aktuell enthält Ihre Dokumentenbox die Kategorie "Abrechnung".

Hier werden Ihnen Abrechnungsbeleg als pdf-Dokument zur Verfügung gestellt. Somit ist Ihnen die eindeutige Zuordnung der Zahlung mit den Positionen, die abgerechnet wurde, möglich. Der Dateiname besteht u. a. aus der Belegnummer, die Sie in Ihren Kontoauszügen als Grund der Zahlung wiederfinden.

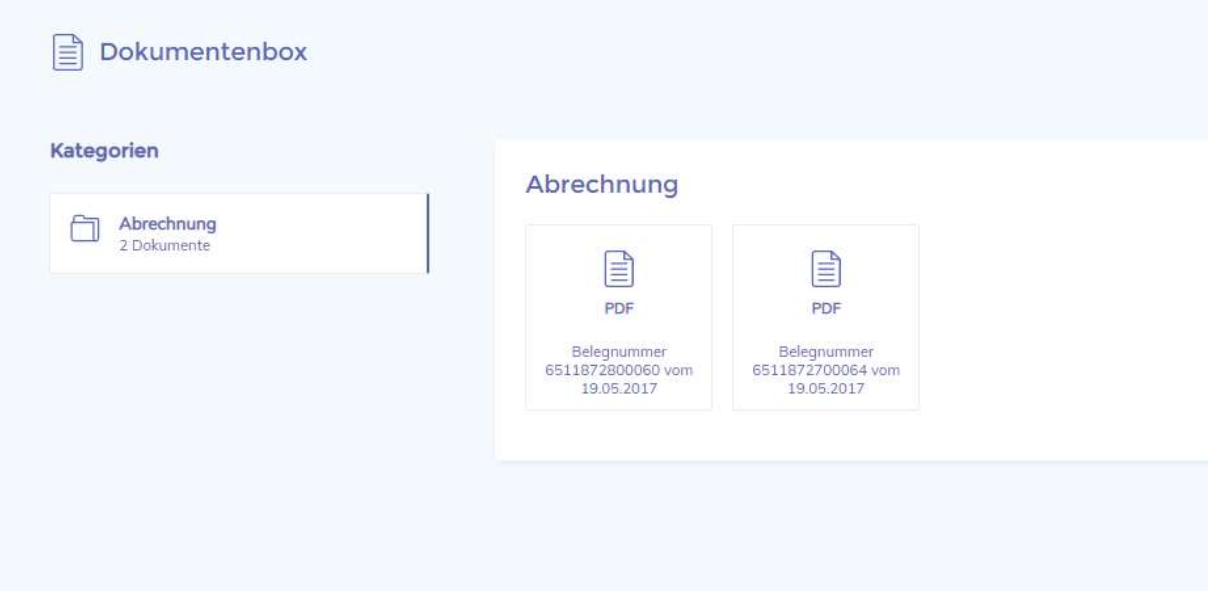

Mit der Erweiterung der digitalen Services der Bergischen IHK werden Ihnen zukünftig weitere Kategorien zur Verfügung stehen.

# Newsfeed

Mit dieser Funktion wollen wir Sie über prüfungsrelevante Themen informieren.

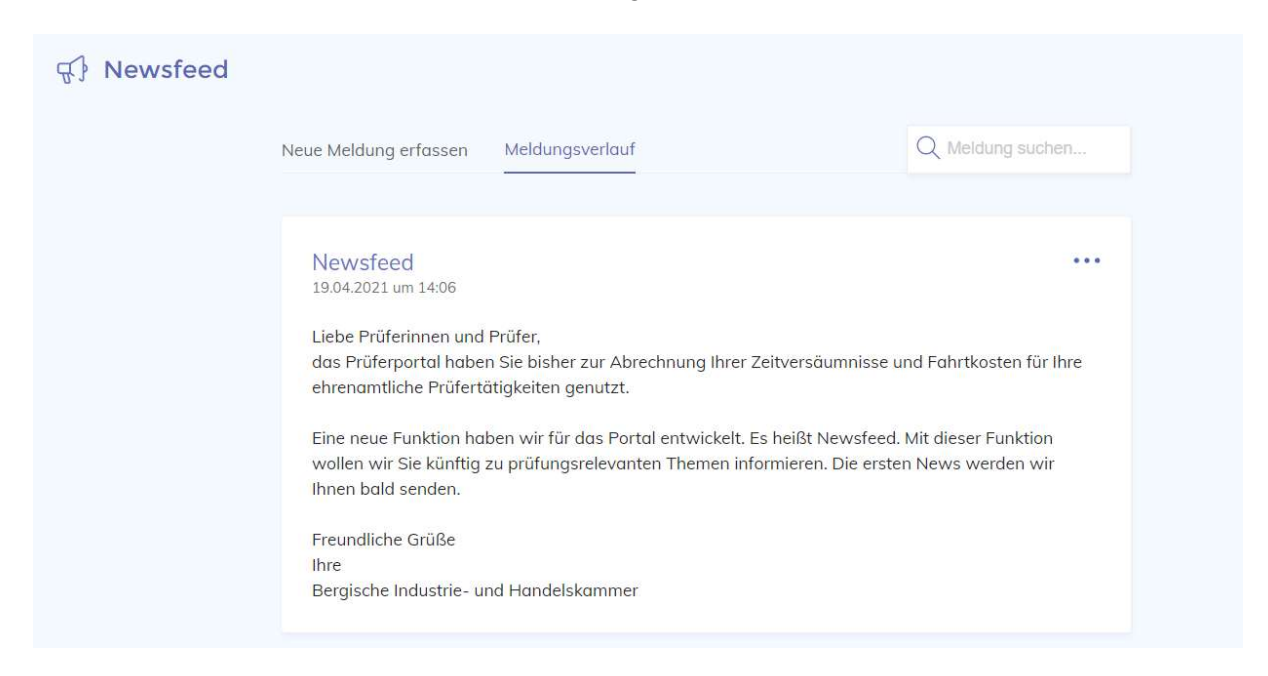

Sobald ein Newsfeed von uns versendet wird, erhalten Sie eine Benachrichtigung an die E-Mail-Adresse, mit der Sie sich im Portal angemeldet haben.

# Projekte (ist noch im Aufbau)

Mit der Erweiterung der digitalen Services der Bergischen IHK werden Sie im Bereich Projekte bald die Möglichkeit haben, die Projektunterlagen für die Abschlussprüfungen bearbeiten zu können.

### Ihre Ansprechpartner bei der Bergischen IHK:

Gudrun Eickstädt, Tel. 0202 2490-804, E-Mail: g.eickstädt@bergsiche.ihk.de,

Birsemin Ur, Tel. 0202 2490-806, E-Mail: b.ur@bergische.ihk.de,

Maria-Magdalena Kockelmann, Tel. 0202 2490-807, m.kockelmann@bergische.ihk.de,

Sabrina Hager, Tel. 0202 2490-818, E-Mail: s.hager@bergsiche.ihk.de,

Melanie Wasinski; Tel. 0202 2490-816, E-Mail: m.wasinski@bergische.ihk.de,

Jennifer Münzberg, Tel. 0202 2490-815, E-Mail: j.muenzberg@bergische.ihk.de,

Michael Oelkers, Tel. 0202 2490-805, E-Mail: m.oelkers@bergische.ihk.de.